### Минобрнауки России

Бузулукский гуманитарно-технологический институт (филиал) федерального государственного бюджетного образовательного учреждения высшего образования **«Оренбургский государственный университет»**

Кафедра физики, информатики и математики

# **РАБОЧАЯ ПРОГРАММА**

## ДИСЦИПЛИНЫ

*«Б.1.В.ОД.12 Программное обеспечение компьютера»*

Уровень высшего образования

### БАКАЛАВРИАТ

Направление подготовки *44.03.01 Педагогическое образование* (код и наименование направления подготовки)

*Информатика* (наименование направленности (профиля) образовательной программы)

Тип образовательной программы *Программа академического бакалавриата*

> Квалификация *Бакалавр* Форма обучения *Заочная*

Год набора 2018

Рабочая программа рассмотрена и утверждена на заседании кафедры

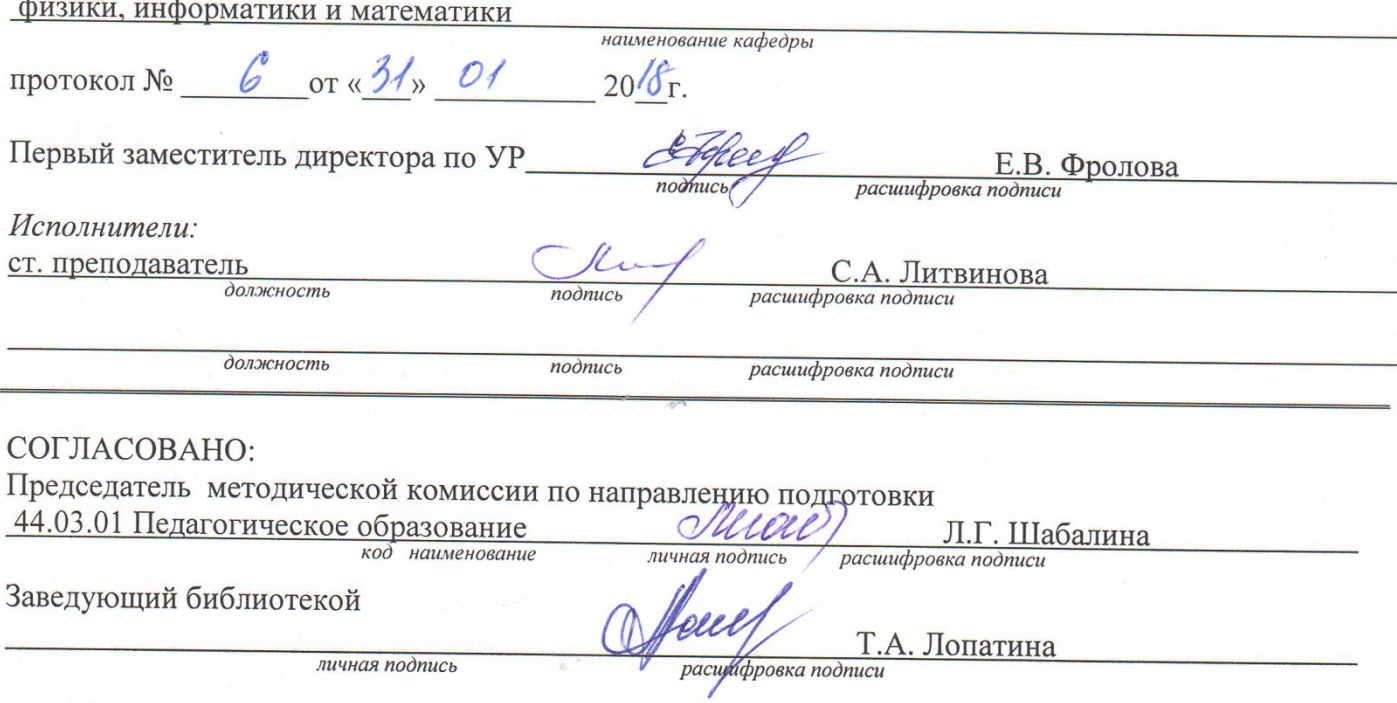

ĭ.

© Литвинова С.А., 2018<br>© БГТИ (филиал) ОГУ, 2018

#### 1 Цели и задачи освоения дисциплины

Цель (цели) освоения дисциплины: дать студентам комплексное представление о роли и функциях программного обеспечения различного назначения при работе на компьютере, навыки работы с программными средствами общего и профессионального назначения. Сформировать у будущих учителей информатики систему знаний, умений и навыков в области использования средств информационных и коммуникационных технологий.

### Задачи:

- раскрыть роль информационных технологий в развитии современного общества;  $\overline{\phantom{m}}$
- сформировать понимание принципов работы с основными видами программного обеспечения персональных компьютеров, обработки информации с их помошью:
- сформировать базовые теоретические понятия необходимые при решении различных классов  $\equiv$ залач с помошью новых информационных технологий.

## 2 Место дисциплины в структуре образовательной программы

Дисциплина относится к обязательным дисциплинам (модулям) вариативной части блока 1 «Дисциплины (модули)»

Пререквизиты дисциплины: Б.1.Б.13 Информационные и коммуникационные технологии в образовании

Постреквизиты дисциплины: Б.1.В.ОД.16 Компьютерное моделирование, Б.1.В.ДВ.7.2 Компьграфика, Б.1.В.ДВ.9.1 Технология разработки компьютерных средств обучения, ютерная Б.1.В.ДВ.9.2 Технология разработки программного обеспечения

### 3 Требования к результатам обучения по дисциплине

Процесс изучения лисциплины направлен на формирование следующих результатов обучения

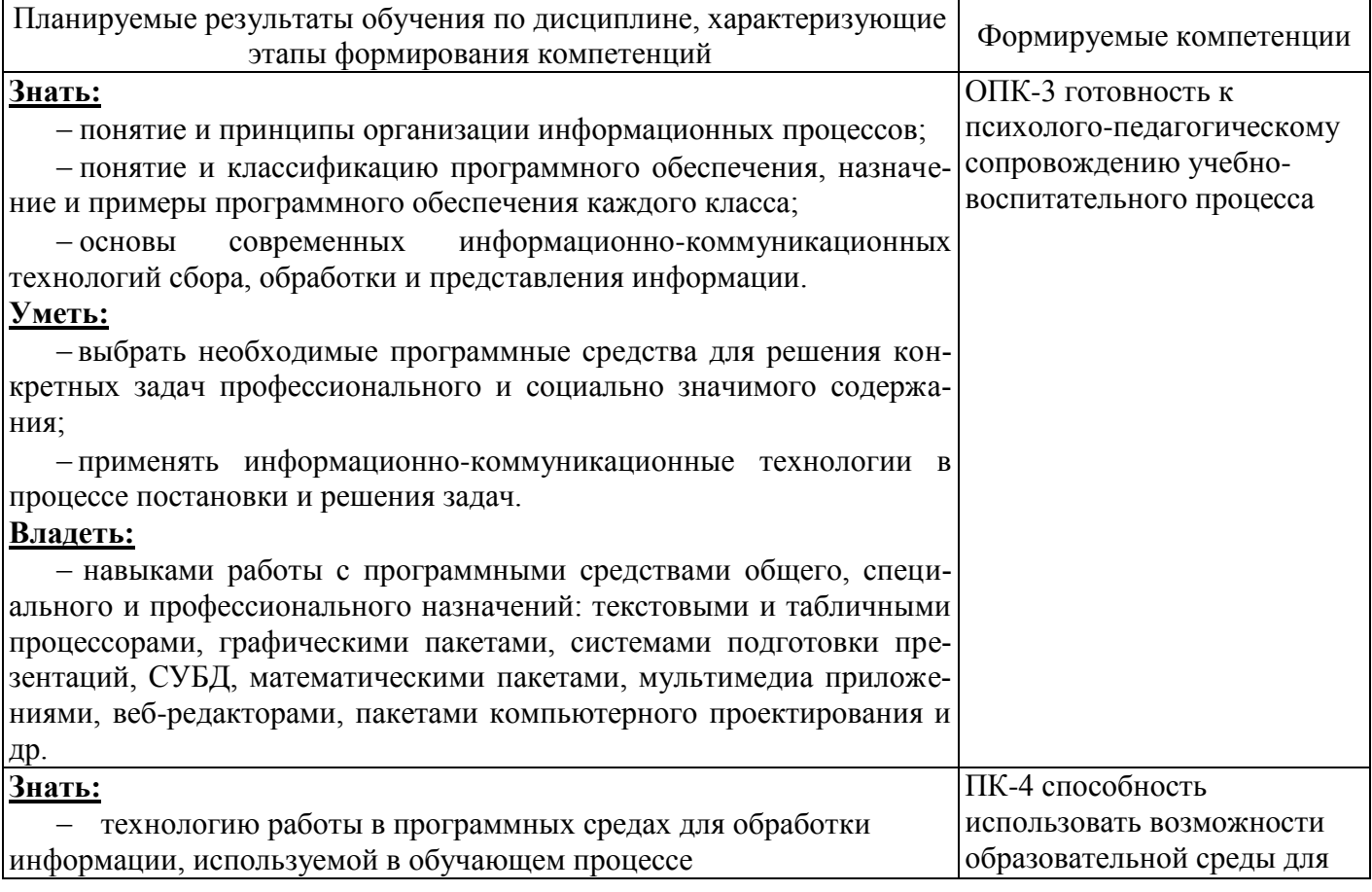

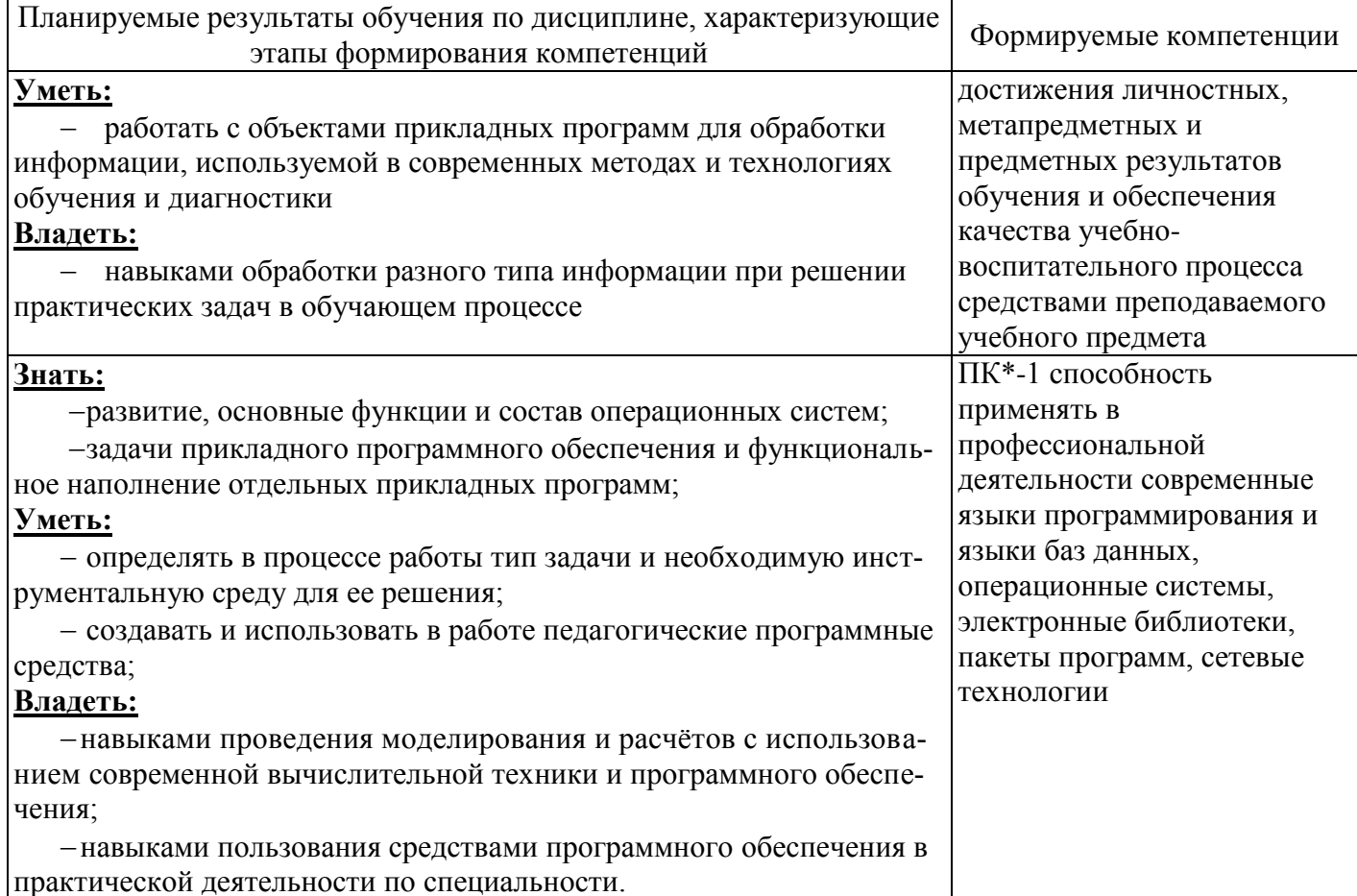

## 4 Структура и содержание дисциплины

## 4.1 Структура дисциплины

Общая трудоемкость дисциплины составляет 10 зачетных единиц (360 академических часов).

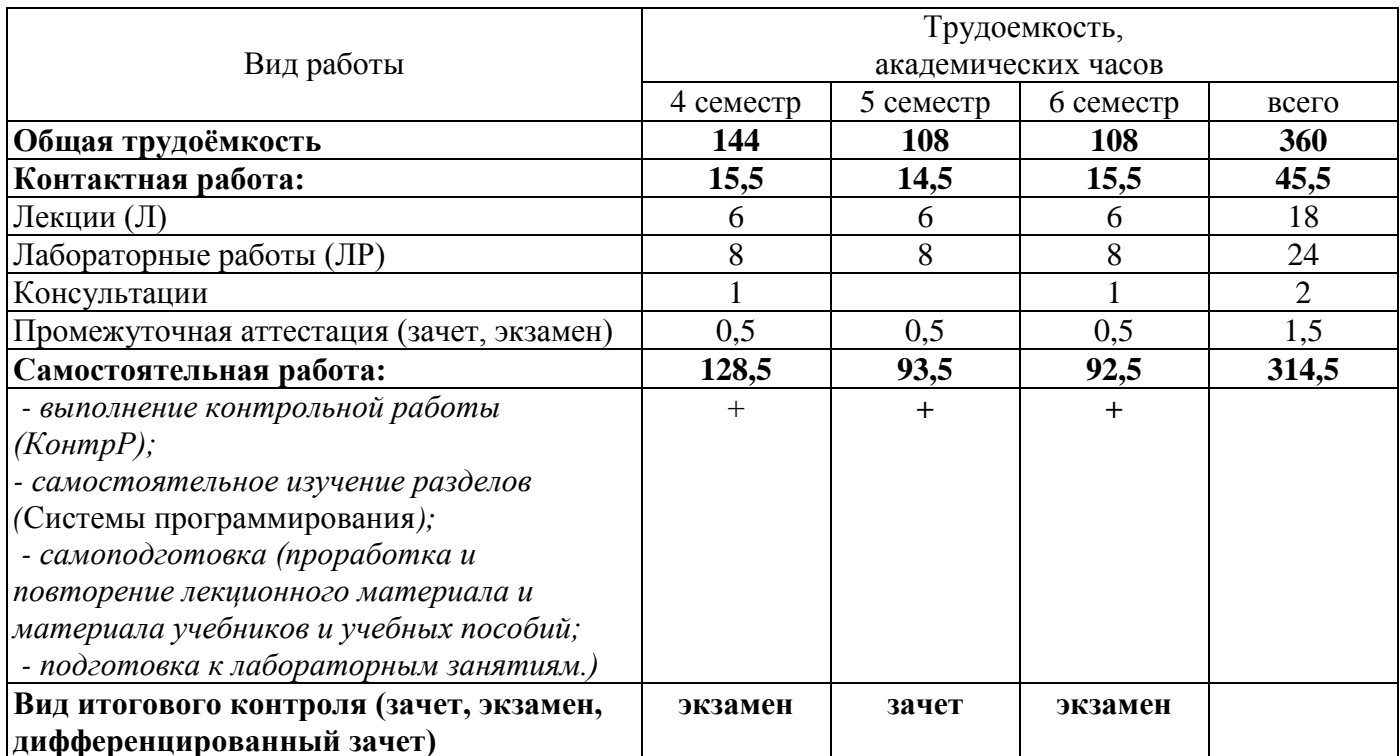

#### Разделы дисциплины, изучаемые в 4 семестре

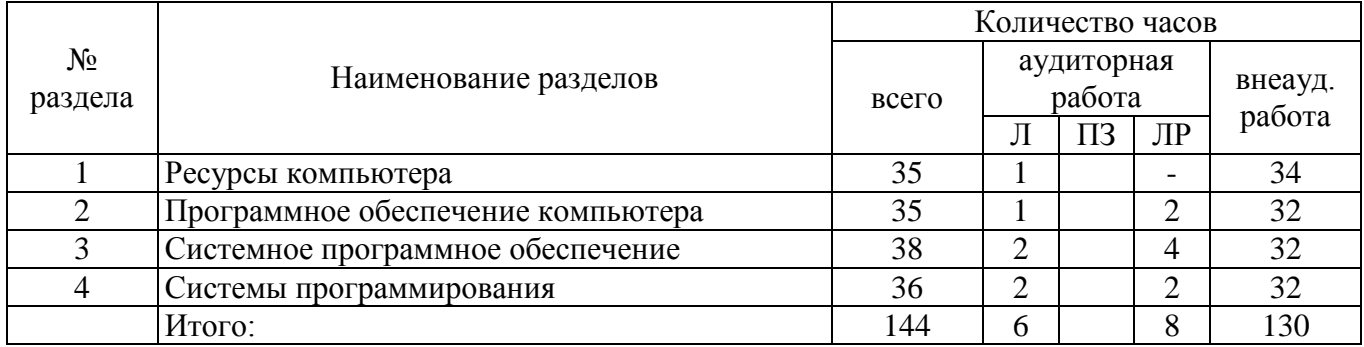

#### Разделы дисциплины, изучаемые в 5 семестре

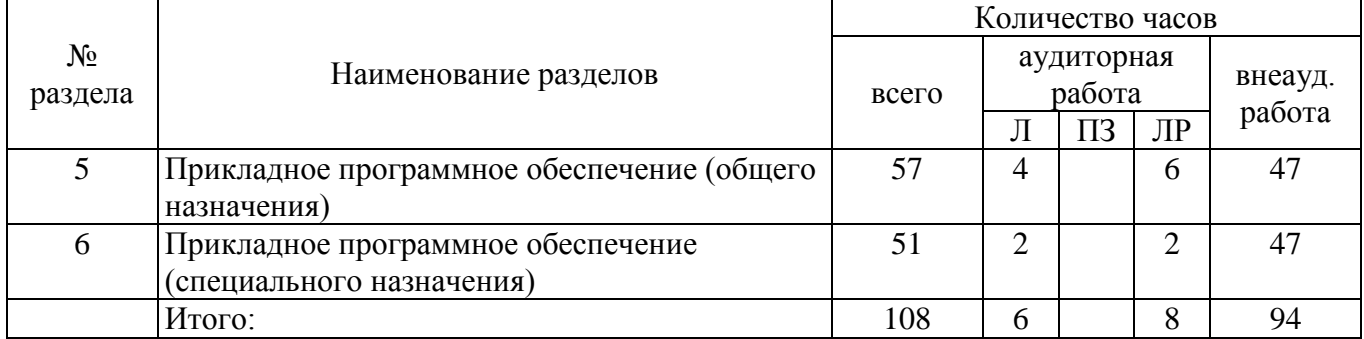

## Разделы дисциплины, изучаемые в 6 семестре

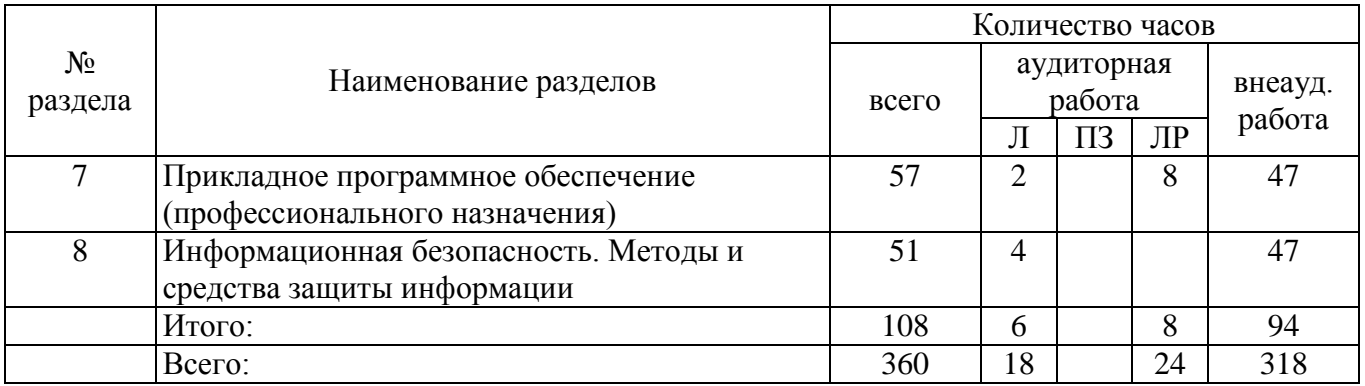

#### **4.2 Содержание разделов дисциплины**

**1 Ресурсы компьютера** Состав вычислительной системы. Аппаратное обеспечение компьютера. Системная плата, процессор. Устройства хранения информации. Периферийные устройства.

**2 Программное обеспечение компьютера** История развития программного обеспечения ЭВМ. Классификация программного обеспечения вычислительной техники.

**3 Системное программное обеспечение** Назначение системного программного обеспечения. BIOS. Драйвера. Утилиты. Функции операционных систем. ОС как менеджер ресурсов. Архитектурные особенности ОС. Классификация ОС. Понятие интерфейса. Файловые системы (FAT, NTFS). Операционная система MS DOS. Графический интерфейс. Рабочий стол, окна Windows, технологии Drag-and-Drop , Plug-and-Play, WysiWyg. Вспомогательные системные программы. Буфер обмена. Операционные оболочки. Файловые менеджеры. Total Commander. Интерфейс. Работа с дисками, файлами, каталогами. Запуск приложений. Методы сжатия. Архиваторы. Вирусы.

Классификация вирусов. Способы заражения. Антивирусные программы. Антивирусная профилактика.

**4 Системы программирования** Понятие о системе программирования, ее основные функции и компоненты. Интерпретаторы и компиляторы. Трансляция программ и сопутствующие процессы.

**5 Прикладное программное обеспечение (общего назначения)** Системы обработки текстов. Элементы издательского дела. Текстовые процессоры. Издательские системы (Word, Page Maker) Табличные процессоры. Принципы организации. Информационные системы как автоматизированные системы для обработки пространственно-временных данных*.* Базы данных и системы управления базами данных. Представление о языках управления реляционными базами данных. Системы машинной графики. Растровая, векторная и фрактальная графика. Деловая, инженерная и научная графика. Графические редакторы. Принципы обработки изображений.

**6 Прикладное программное обеспечение (специального назначения)** Переводчики. Принципы работы. Виды и назначение компьютерных игр. Обзор. Мультимедиа. Принципы компьютерной обработки аудио- и видеозаписей. Электронные презентации. Программное обеспечение сетей.

**7 Прикладное программное обеспечение (профессионального назначения)** Прикладные инструментальные пакеты для решения математических задач на ЭВМ. Обзор и принципы работы математических пакетов (Matematica, Derive, Maple V, MahtCAD). Компьютерное тестирование. Классификация. Технологии подготовки математических и естественно-практических тестов. Педагогические программные средства.

**8 Информационная безопасность. Методы и средства защиты информации** Основные требования информационной безопасности и защиты информации на компьютере. Нормативные документы о защите авторских прав и интеллектуальной собственности. Политика безопасной работы в операционной системе. Методы и особенности архивации, резервного копирования и защиты данных. Виды и особенности компьютерных вирусов и других вредоносных программ. Основные методы защиты и приемами борьбы с компьютерными вирусами. Антивирусное программное обеспечение.

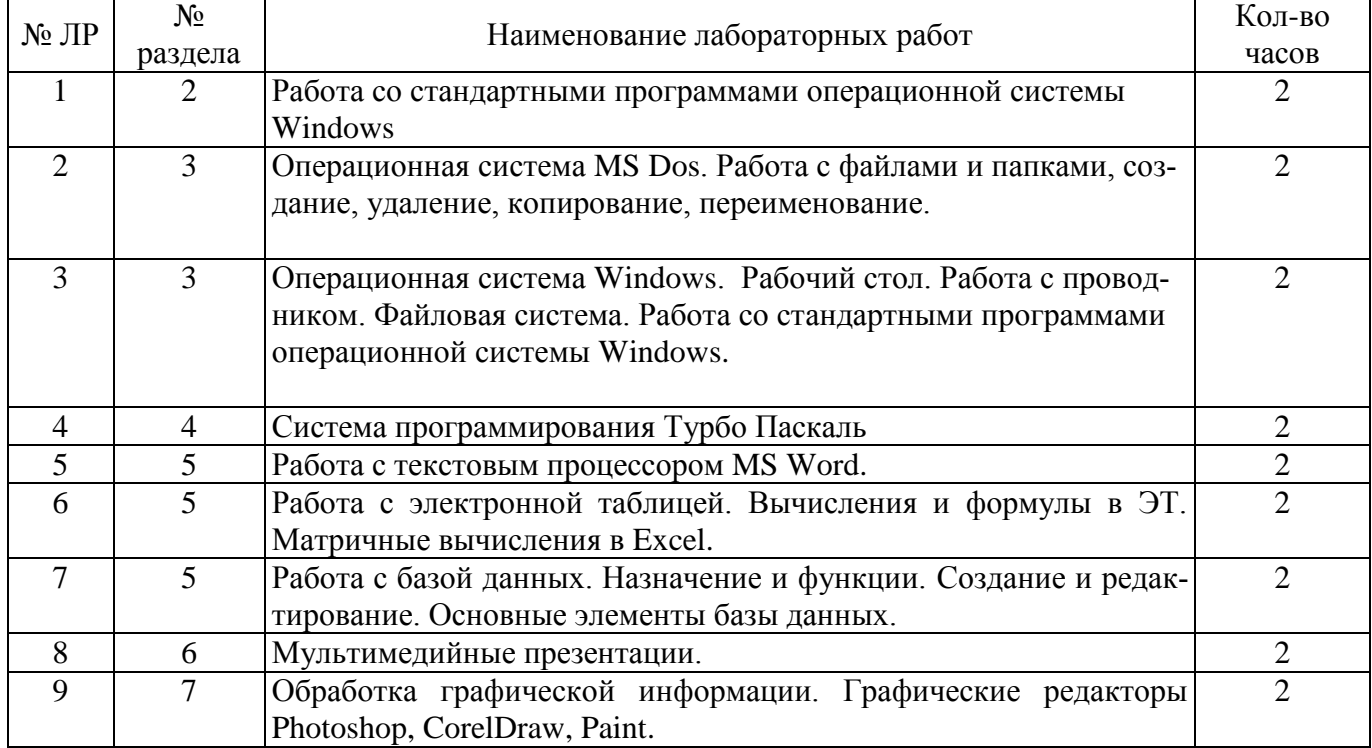

### **4.3 Лабораторные работы**

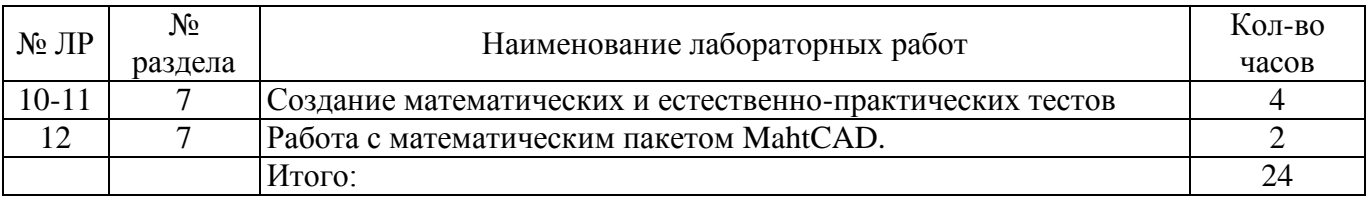

## **4.4 Контрольная работа (4 семестр)**

Задание №1. В текстовом редакторе MS Word оформить и отформатировать текст.

- 1. Для выполнения задания необходимо найти соответствующий материал в сети Internet или любом другом источнике информации, выделить его, скопировать и вставить в свою работу, выполнить редактирование и форматирование текста. Текст должен быть выполнен шрифтом Times New Roman размером 14 пунктов, межстрочный интервал одинарный, абзацный отступ 1,5 см, выравнивание текста по ширине.
- 2. Используя панель Рисования (Вкладка *Вставка – Иллюстрации – Фигуры*) создать схему, описывающую основные положения вопроса.
- 3. Найти рисунок соответствующий теме и вставить в начало текста.

### Варианты задания:

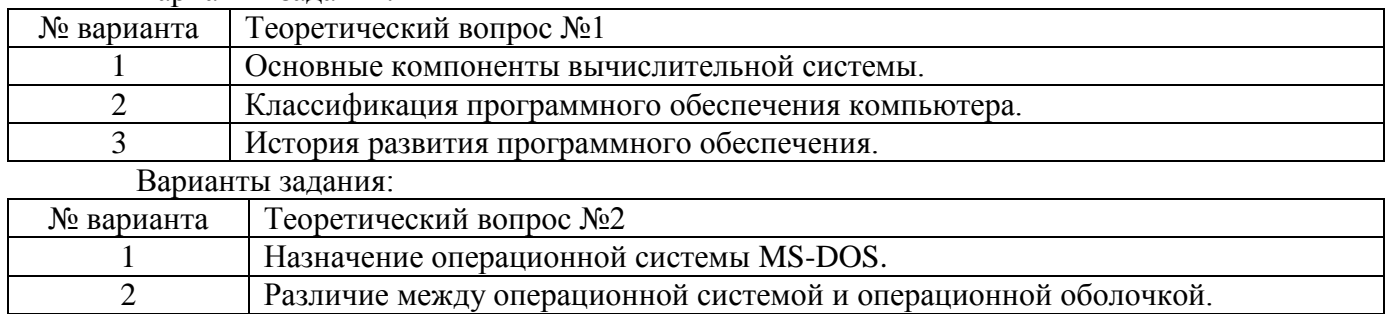

3 Понятие контекстного меню.

Задание №2. Создать оглавление и колонтитулы.

- 1. Каждое задание оформить с новой страницы используя разрыв страницы (Вкладка *Вставка – Страницы – Разрыв страницы*).
- 2. Заголовочным стилем задать название задания и организовать оглавление (Вкладка *Ссылки – Оглавление*).
- 3. Колонтитулы должны отображать ФИО, № группы, вариант и учебное учреждение студента выполняющего работу (Вкладка *Вставка – Колонтитулы*).

## **Контрольная работа (5 семестр)**

### *Часть 1 Microsoft Word*

Вариант 1.

Набрать в столбик 10-15 терминов, относящихся к информатике, применить к ним различные сочетания свойств окна Шрифт. Использовать:

- различные типы шрифтов,
- различный размер,
- цвет,
- заливку,
- начертание (жирный, курсив, подчеркнутый),
- видоизменение шрифта (в диалоговом окне «Шрифт», например зачеркнутый, с тенью и др.),
- различные виды подчеркивания.

Примечание: для того, чтобы применить сочетание свойств к слову (сочетанию слов, абзацу), необходимо предварительно выделить необходимый фрагмент текста.

Вариант 2.

- 1. Написать любое стихотворение из четырёх четверостиший.
- 2. Выделите первое четверостишье, откройте диалоговое окно «Абзац» нажать на значок со стрелочкой в нижнем правом углу блока Абзац. На вкладке Отступы и интервалы установите выравнивание по центру. Первое четверостишье будет выровнено по центру.
- 3. Второе четверостишье выровнять по левому краю, третье по правому краю, четвертое по ширине.
- 4. Установить значение отступа слева для четверостиший следующим: Первое отступ 1см;
	- Второе отступ 2см;
	- Третье отступ 3 см;

Четвертое – отступ 4 см.

5. Установить значение междустрочного интервала для четверостиший следующим:

Первое – полуторный;

Второе – двойной;

Третье – минимум, значение – 20 пт;

Четвертое – точно, значение – 5пт.

Вариант 3.

Создайте 3 страницы со следующими характеристиками:

- Вторая страница имеет зеркальные поля, альбомную ориентацию, первая и третья страницы имеют книжную ориентацию;
- Вторая страница содержат текст (фрагмент из лабораторной работы), размещённый в трёх колонках;
- Существует нумерация страниц «Внизу страницы»;
- Вторая страница зелёного цвета содержит подложку с надписью «Копировать не разрешается».
- Только третья страница имеет колонтитул «Лабораторная работа по MS Word 2007 / параметры страницы».

#### *Часть 2 Microsoft Excel*

Подготовить электронный классный журнал, включающий сведения по одному предмету. Предусмотреть 5 оценок в четверти, средние баллы за 4 четверти и за год для 10 учеников, средний балл класса за четверти и за год (см. рисунок ниже), при этом:

расчет средних баллов за четверти и за год осуществлять строго по формулам!

защитить весь лист от редактирования, оставив диапазоны оценок незащищенными.

Заполнить классный журнал по трем предметам, выполнив копирование таблицы на Лист2, Лист3. Изменить имена листов в соответствии с предметами.

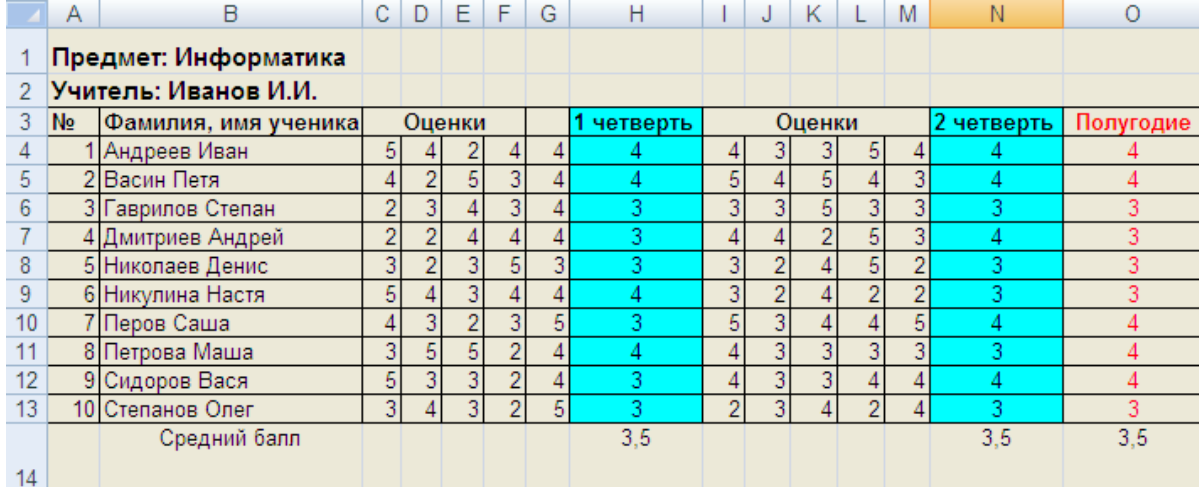

#### Вариант 1

Для электронного классного журнала получить итоговую таблицу по предметам для класса. Таблица должна содержать информацию о средних баллах класса за четверти, за год по всем предметам. Таблицу разместить на Листе 5.

Вариант 2

Для каждого предмета в каждую четверть добавить новый столбец, заполнить оценками. Необходимо ли производить перерасчет формул?

Вариант 3

Получить средний балл для каждого ученика по четвертям, используя функцию автовычисления.

#### *Часть 3 Microsoft PowerPoint*

Создать презентацию по заданной теме (см.ниже, номер варианта темы) в соответствии с требованиями:

количество слайдов должно быть не меньше 15;

презентация должна быть содержательной;

каждый из слайдов презентации должен иметь уникальную разметку;

 каждый из слайдов должен содержать «личное клеймо» студента, создавшего данную презентацию;

образец заметок должен содержать пояснения по содержанию и/или показу слайдов;

 презентация должна иметь слайд – оглавление, откуда можно было бы попасть как на один из разделов (групп) слайдов, так и на каждый из слайдов в отдельности (для реализации использовать свои интерактивные или стандартные управляющие кнопки);

с каждого из слайдов презентации должна быть возможность возврата на слайд-оглавление;

для каждого из слайдов должна использоваться уникальная форма перехода;

 на слайдах презентации не допускается использование повторяющихся эффектов (звуковых и визуальных) появления элементов слайдов, пока не были применены все имеющиеся;

 хотя бы один из слайдов презентации должен запускать внешнюю программу (файл с расширением exe или com).

Номер варианта темы презентаций:

1. Мониторы и видеоадаптеры

2. Принтеры и сканеры

3. Материнские платы и процессоры

*Часть 4 Microsoft Access.*

Вариант 1. С помощью базы данных Microsoft Access создать таблицу КАДРЫ содержащую не менее 8 полей. Внести 15 произвольных записей. Создать:

– простой запрос по любым трем полям;

– запрос с параметром по любому полю;

– форму для ввода данных;

– отчет по всей таблице.

Вариант 2. С помощью базы данных Microsoft Access создать таблицу БИБЛИОТЕКА содержащую не менее 8 полей. Внести 15 произвольных записей. Создать:

– простой запрос по любым трем полям;

– запрос с параметром по любому полю;

– форму для ввода данных;

– отчет по всей таблице.

Вариант 3. С помощью базы данных Microsoft Access создать таблицу ОТДЕЛ КАДРОВ содержащую не менее 8 полей. Внести 15 произвольных записей. Создать:

– простой запрос по любым трем полям;

– запрос с параметром по любому полю;

– форму для ввода данных;

– отчет по всей таблице.

## **Контрольная работа (6 семестр)**

## *1. Работа с графическим редактором*

С помощью любого графического редактора создайте изображение (предпочтительнее Adobe Photoshop).

1 вариант кубика-рубика.

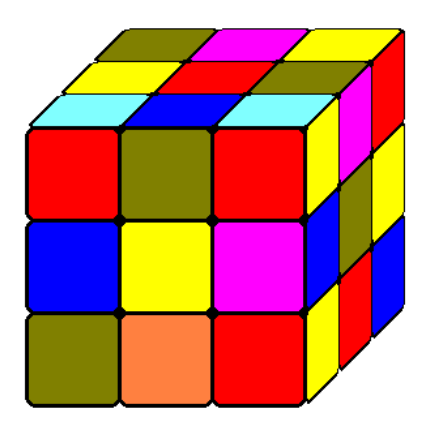

2 вариант геометрический узор.

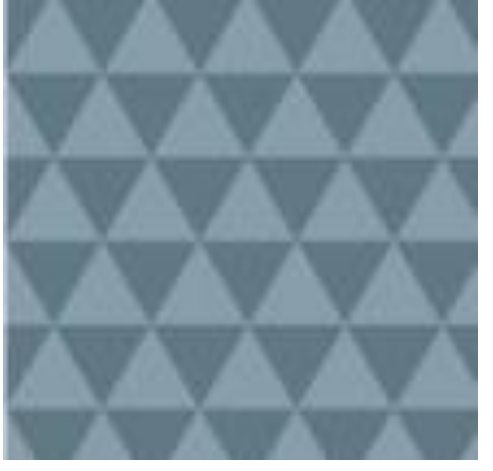

3 вариант геометрический узор.

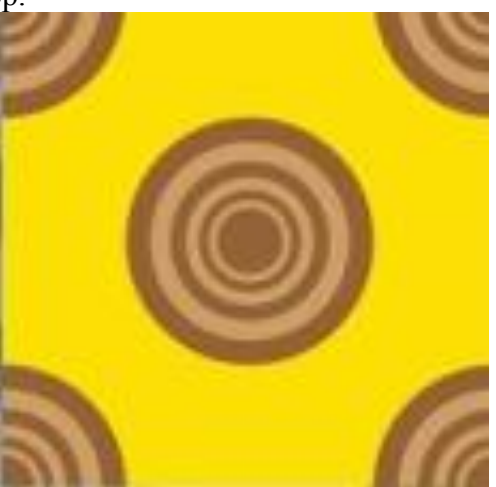

*2. Компьютерное тестирование*

С помощью программы MyTest создать файл тестирования по предмету «Информатика и ИКТ» по теме в соответствии с вариантом, с семью типами заданий:

- одиночный выбор,·
- множественный выбор,
- установление порядка следования,
- установление соответствия,·
- ручной ввод числа, ручной ввод текста,
- выбор места на изображении.

Программа MyTest и методические указания по работе с этой программой прилагаются вместе с данными методическими указаниями в одном архиве.

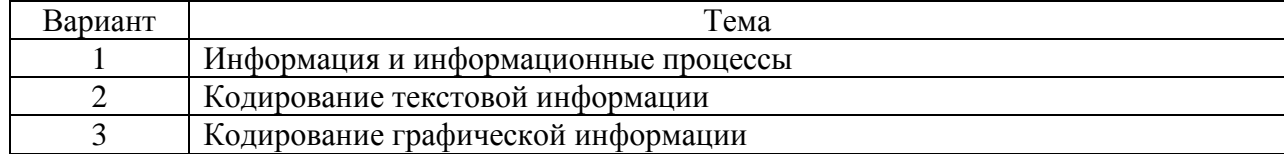

*3. Мультимедийные презентации*

Создайте мультимедийный отчет по выполнению данной контрольной работы. Презентация должна содержать:

- Слайд «Титульный лист»;
- Слайд «Оглавление» (гиперссылочное);
- Слайды с Заданиями и результатами их выполнения с возможностью перехода на слайды «Оглавления» и «Литературы»; слайд с описанием задания 2 должен иметь ещё переход на открытие созданного теста;
- Слайд «Литература».

## **5 Учебно-методическое обеспечение дисциплины**

## **5.1 Основная литература**

Информационные технологии [Электронный ресурс] : учебник / Ю.Ю. Громов, И.В. Дидрих, О.Г. Иванова, и др. ; Министерство образования и науки Российской Федерации, Фе-деральное государственное бюджетное образовательное учреждение высшего профессионального образования «Тамбовский государственный технический университет». - Тамбов : Издательство ФГБОУ ВПО «ТГТУ», 2015. - 260 с. : ил., табл., схем. - Библиогр. в кн. - ISBN 978-5-8265-1428-3. – Режим доступа: [http://biblioclub.ru/index.php?page=book&id=444641.](http://biblioclub.ru/index.php?page=book&id=444641)

### **5.2 Дополнительная литература**

Гунько, А. В. Системное программное обеспечение: конспект лекций [Электронный ресурс] / Гунько А. В. - НГТУ, 2011 – Режим доступа:<http://biblioclub.ru/index.php?page=book&id=228965>

Иванова, Н. Ю. Системное и прикладное программное обеспечение. Учебное пособие [Электронный ресурс] / Иванова Н. Ю., Маняхина В. Г. - "Прометей", 2011 – Режим доступа: <http://biblioclub.ru/index.php?page=book&id=105792>

Смирнов, А. А. Прикладное программное обеспечение. Учебно-практическое пособие [Электронный ресурс] / Смирнов А. А. - Евразийский открытый институт, 2011 – Режим доступа: <http://biblioclub.ru/index.php?page=book&id=90330>

Киселев, Г. М. Информационные технологии в педагогическом образовании. Учебник для бакалавров [Электронный ресурс] / Киселев Г. М., Бочкова Р. В. - Дашков и Ко, 2012 – Режим доступа:<http://biblioclub.ru/index.php?page=book&id=112219>

### **5.3 Периодические издания**

Информатика и образование : журнал. - Москва: «Образование и Информатика» Мир ПК: журнал. - Москва: ЗАО Издательство Открытые системы

## **5.4 Интернет-ресурсы**

Федеральный образовательный портал «Информационные и коммуникационные технологии

в образовании». – Режим доступа: http://www.ict.edu.ru

Вопросы информатизации образования. Научно-практический электронный альманах (электронный ресурс). – Режим доступа: http://www.npstoik.ru

Научно-методический журнал «Информатизация образования и науки». – Режим доступа: http://www.informika.ru

Научно-практический электронный альманах. Вопросы информатизации образования. – Режим доступа: http://www.npstoik.ru

Информационные технологии в образовании. Ежегодная международная конференция. – Режим доступа: [http://www.ito.su](http://www.ito.su/)

#### **5.5 Программное обеспечение, профессиональные базы данных и информационные справочные системы современных информационных технологий**

Операционная система Microsoft Windows Офисные приложения Microsoft Office Веб-приложение «Универсальная система тестирования БГТИ» MyTest - свободно распространяемое ПО Яндекс-браузер БД «Консультант Плюс» – Режим доступа:<http://www.consultant.ru/> Федеральная университетская компьютерная сеть России RUNNet.– Режим доступа –

<http://www.runnet.ru/>

Федеральный образовательный портал. – Режим доступа – [http://www.edu.ru](http://www.edu.ru/) Большая российская энциклопедия. - Режим доступа:<https://bigenc.ru/>

#### **6 Материально-техническое обеспечение дисциплины**

Помещения для проведения лекционных и лабораторных занятий укомплектованы специализированной учебной мебелью и техническими средствами обучения, служащими для представления учебной информации большой аудитории: настенным экраном с дистанционным управлением, мультимедийным проектором и другими информационно-демонстрационными средствами. Для проведения лекционных занятий используются наборы демонстрационного оборудования и учебнонаглядных пособий, обеспечивающих реализацию демонстрационных опытов и тематических иллюстраций, определенных программой по дисциплине. Помещения для самостоятельной работы студентов оснащены компьютерной техникой с возможностью подключения к локальной сети и сети Интернет. Точки доступа к информационным базам данных, мультимедийным средствам обучения и дистанционного образования организованы на базе библиотек и компьютерных классов.

Для проведения занятий используется специализированный компьютерный класс (ауд. 302), оборудованный для проведения практических занятий средствами оргтехники, персональными компьютерами, объединенными в сеть с выходом в Интернет. Для проведения проверки знаний используется универсальный тестовый комплекс.

#### *К рабочей программе прилагаются:*

- Фонд оценочных средств для проведения промежуточной аттестации обучающихся по дисциплине;
- Методические указания для обучающихся по освоению дисциплины.